# **TARIMSAL AMAÇLI FİZİKSEL ARAZİ DEĞERLENDİRME ÇALIŞMALARINDA BİLGİSAYAR MODEL YAKLAŞIMI (TOSATADEM-2005)**

# **Orhan DENGİZ**

 **Ondokuz Mayıs Üniversitesi, Ziraat Fakültesi, Toprak Bölümü, Samsun** 

# **Hesna ÖZCAN Atilla GÜNTÜRK Yakup KÖŞKER Toprak ve Su Kaynakları Ankara Araştırma Enstitüsü, ANKARA**

# **Geliş Tarihi: 21.09.2006**

**ÖZET:** Ülkelerin sosyo-ekonomik gelişmelerinin temeli, doğal kaynaklarının zenginliğine ve bu kaynakları kullanım politikalarına bağlıdır. Toprak ve arazi kaynakları, bir ülkenin en önemli doğal zenginlikleri arasında yer alır. Arazilerin en yoğun kullanım alanlarından birisini de tarımsal faaliyetler oluşturmaktadır. Tarımsal kullanımlar açısından arazilerin fiziksel olarak değerlendirmesi, o yöre için yetiştirilecek olan her hangi bir bitkinin toprak ve arazi istekleri göz önüne alınarak uygun alanların belirlenmesidir. Bu durum özellikle tarla ve çiftlik planlamaları için klasik yöntemlerle çok zor ve hatalara neden olabilmektedir. Yapılan paket program ile bahsedilen durumun sağlamasının yanı sıra tarımda önemli girdilerden olan gübre kullanımı ve zirai ilaçlar hakkında da önerilerde yapılabilir. Program Windows'un altında Microsoft Office programlarından Microsoft Office Excel 2003'de hazırlanmıştır. Kullanılması ileri düzeyde uzmanlık isteyen bilgisayar bilgisi gerektirmemekte ve kullanıcıyı pencere-menü sistemiyle kolaylıkla yönlendirebilmektedir. Model yeni verilerin girilmesi olan VERİ GİRİŞİ, veri girişi bittikten sonra hesaplamalar ve raporların alındığı RAPORLAR ve yeni bir projenin uygulanması için TÜM KAYITLARIN SİLİNMESİ şeklinde üç ana bölümden oluşmaktadır. **Anahtar Kelimeler:** Fiziksel arazi değerlendirme, Modelleme, Bilgisayar programlama

## **COMPUTER MODELING APPROACH IN PHYSICAL LAND EVALUATION FOR AGRICULTURAL USES (TOSATADEM-2005)**

**ABSTRACT:** The basis of socio-economic development for countries depends on richness in natural resources and policies for how to use them. Soil and land resources are placed in the most important natural prosperities of a country. One of the intensive uses of the lands consists of agriculture activities. Physical land evaluation in terms of agricultural uses processes that it is determined distribution of plants for suitable lands according to plant soil and land requirements. Particularly, this process can be very difficult and lead to wrong results using conventional methodologies for large areas such as field studies and farm planning. Not only above mentioned case can be performed with this computer model, but also it gives some suggestions about utilization of fertilizer and pesticides that constitute important inputs in agriculture. The model was prepared using Microsoft Office Excel 2003. It is not necessary advanced computer knowledge for using of this computer program. In addition, users can be follow using windows-menu system. Therefore, it was generated user friendly. The model consists of three main sections which are entry of new data (data input), computation and report (data output) and data remove for new application.

**Key Words:** Physical land evaluation, Modeling, Computer programming

# **1. GİRİŞ**

Bir ülkenin en önemli doğal zenginlikleri arasında toprak önemli bir yer alır. Gelişmekte olan ülkelerde hızlı bir şekilde artan nüfusun sosyo-ekonomik ihtiyaçları, arazi kaynaklarının gıda üretimi amacıyla çok değişik kullanımlara tahsisini asıl hedef haline getirmiştir. Ülkelerin sosyo-ekonomik gelişmelerinin temeli, doğal kaynaklarının zenginliğine ve bu kaynakları kullanım politikalarına bağlıdır. Artan nüfusun baskısı ve arazi kullanım amaçlarındaki farklılıklardan meydana gelen rekabet, daha etkin arazi kullanımı ve yönetiminin gerekliliği üzerine yoğunlaşmasına neden olmaktadır. Arazi kaynaklarının korunması ile ilgilenen arazi kullanıcıları ve yöneticiler için rasyonel ve sürdürülebilir arazi kullanımı, şimdiki ve gelecekteki nüfusun yararı için önemli bir konudur.

Planlamacılara ve karar vericilere doğal kaynaklar hakkında veri ve bilgi sağlanabilmesi için, toprak, bitki örtüsü, topografya, arazi kullanım, iklim veriler ve hidroloji gibi bir çok farklı verilere ihtiyaç duyulmaktadır. Geleneksel yöntemler ile bu verilerin bir araya getirilmesinde büyük zorluklar yaşanmaktadır. Bunlar; tarla veya çiftlik planlamalarına ait yeterli düzeyde verilerin olmaması veya verileri hassas ve doğru analiz edecek araç ve teknik bilgi noksanlığı ile uzun zaman ve yüksek maliyet gerektirmesi nedeniyle pratik olmamasıdır. Günümüzde, karar destek sistemleri içeren gelişmiş bilgisayar programları ve modeller sayesinde birçok veri doğru ve hızlı bir şekilde analiz edilerek planlamacılara önemli kolaylıklar sağlamaktadır. Bu programlara örnek olarak Automate Land Evaluation System (ALES; Rossister, 1990), Mediterranean Land Evaluation Information System (MicroLEIS; Rosa et al., 2004), World Food Study (WOFOST; Supit et al., 1994), İLSEN (Şenol ve Tekeş, 1995) vb. verilebilinir.

Tarımsal Amaçlı Arazi Değerlendirme Modeli (TOSATADEM-2005) Microsoft Office Excel 2003 kullanılarak yazılmıştır. TOSATADEM-2005 modeli ikonlarla takip edilmektedir. Bu nedenle herkesimden kullanıcılar tarafından kolaylıkla kullanılabilmektedir. Programın oluşturulmasında diğer işletilmesi zor programlara göre (veri girişi, işletilmesi, raporlanması vb.) bu konuyla uğraşan

herkes tarafından kolayca sonuca ulaşılmasının yanı sıra özellikle yetiştirilecek bitkinin toprak istekleri göz önüne alınarak,

Yüksek verim; girdi yansımaları; bitki toprak isteklerine göre ürün çeşitlerinin alandaki uygun dağılımlarının sağlanması ile ürün yönetim sistemlerinin geliştirilmesi,

- Toprak verimliliğini artırabilmek için besleyici uygulamalar ile toprak, su ve çevre kirliliği riskinin minimuma indirilmesi,

- Minimum girdi (uygun gübre kullanımı) ile optimum verimin ve ekonomik karın elde edilmesi amaçlanmıştır.

# **2. MATERYAL VE METOT**

Tarımsal Amaçlı Arazi Değerlendirme Modeli (TOSATADEM-2005) sayesinde, detaylı toprak etüd ve haritalaması yapılmış bir alan için haritalamada yer alan her bir haritalama birimlerinin bazı toprak ve arazi özellikleri dikkate alınarak bu alanlara uygun tarımsal ürünlerin seçilmesi, seçilen bitkiye uygun gübre (NPK), zirai mücadelede hastalık ve zararlılara karşı kullanılabilecek aktif madde tavsiyesi yapılabilmektedir.

#### **2.1. Haritalama Birimleri (HB) tanımlanması ve kodlanması**

Çalışma alanına ait bir toprak haritasında yer alan Haritalama Birimleri (HB) bir veya birkaç özellik bakımından bir birinden farklıklar göstermektedir. Bu HB'leri programa girilirken kodlanmakta ve HB'lere ait toprağın fiziksel ve kimyasal özellikler girilmektedir.

#### **2.2. HB'lerinin arazi ve toprak karakteristikleri girilmesi**

Haritalama birimlerinin kodları programa tanımlandıktan sonra arazi karakteristikleri tespit edilir. Haritalama Birimleri için seçilen parametreler aşağıda verilmiştir.

- Fiziksel Analizler (Derinlik, Bünye, Eğim)

- Kimyasal Analizler (EC, pH, Organik madde, Bor, Fosfor, Potasyum, Kireç)

#### **2.3. Bitki toprak isteklerinin belirlenmesi**

HB'de kullanılacak bitkilerin toprak istekleri tespit edilir. Bitkilerin topraklara (HB'lerine) uygunluklarının belirlenmesi amacıyla eğim, bünye, derinlik, EC, pH, azot, fosfor, potasyum, bor ve kireç istekleri yapılan çalışmalardan elde edilmektedir.

Sınırlandırıcı herhangi bir toprak özelliği bitki yetiştirilmesine imkan vermiyor ise 0.1, toprak özelliği bitki yetiştirilmesine optimum imkan sağlıyorsa 1.0 değeri verilmektedir. 0.1, 0.2, 0.5, 0.8 değerleri ise toprak özelliğinin sınırlandırma derecesine göre değişmektedir. Örneğin; çeltik bitkisinin tuzluluk derecesine göre ürün kaybı EC 4 dS.m-1 de % 25, 5

dS.m<sup>-1</sup> de % 50, 7.2 dS.m<sup>-1</sup> ise % 75 ürün kaybına neden olmaktadır (Sönmez, 2003; Beecher, 1996). Buna göre verilecek değerler sırasıyla 0.8, 0.5, 0,2 ve 7.2 dS.m-1 ve yukarısı için 0.1 değerleri verilir.

## **2.4. Bitkilerin haritalama birimlerine uygunluk sınıflarının belirlenmesi**

Bitkilerin uygunluk sınıflarının belirlenmesi amacıyla ilk olarak bitki besin elementi yararlılık durumu Radcliffe et al. (1982) tarafından geliştirilen formül ile aşağıdaki gibi programca hesaplanmaktadır. Formül içerisinde kireç analizi bulunmamaktadır. Fakat Türkiye toprakları için kireç belirleyici bir özellik olduğundan formüle ilave edilmiştir.

$$
NAI = NN^*P^*K^*pH^*C^*B
$$

Burada;

NAI : Besin elementi Yarayışlılık Indeksi

 $NN$  : Organik madde  $(\%),$ 

P : Fosfor  $(P_2O_5 \text{ kg}/da)$ ,

K : Potasyum  $(K_2O \text{ kg}/da)$ ,

pH :Toprak reaksiyonu,

 $C$  : Kireç  $(\% )$ 

 $B : Bor (ppm)$ 

İkinci olarak da bitkilerin her bir HB'lerine uygunluk dağılımları (Çizelge 1) programda aşağıdaki formül ile hesaplanmaktadır (Mongkolsawat et al., 1997).

$$
TAUS = NAI * D * E * S * T
$$

TAUS: Tarımsal Amaçlı Uygunluk Sınıfı, NAI: Besin elementi yarayışlılık indeksi, D: Toprak derinliği (cm), E: Eğim (%), S: Tuzluluk (EC-dSm- $<sup>1</sup>$ ), T: Bünye</sup>

Çizelge 1. Tarımsal amaçlı uygunluk sınıfları ve değerleri

| Tanım       | <b>Uygunluk</b> | <b>Uygunluk</b> |  |  |  |  |
|-------------|-----------------|-----------------|--|--|--|--|
|             | Sınıfları       | Değerleri       |  |  |  |  |
|             | (TAUS)          |                 |  |  |  |  |
| Jygun       | S1              | $1.0 - 0.250$   |  |  |  |  |
| Orta Uygun  | S <sub>2</sub>  | 0.250-0.100     |  |  |  |  |
| Az Uygun    | S3              | $0.100 - 0.025$ |  |  |  |  |
| Uygun Değil |                 | < 0.025         |  |  |  |  |

# **2.5. HB'nin bulunduğu il ve bu ilin bağlı olduğu bölgeye verilmesi gerekli olan saf azot, fosfor ve potasyum miktarlarının belirlenmesi ve gübre tavsiyesi**

Türkiye'de tarımsal üretimleri yapılan bitki türleri ve belirlenen bölgede seçilen bitkinin yetiştirilebilmesi için HB'ne ait toprak analiz sonuçlarına göre verilmesi gerekli olan saf azot, fosfor ve potasyum miktarları için Türkiye Gübre ve Gübreleme Rehberi'ndeki (1988) tüm değerler dikkatle programa yüklenmiştir. Böylece model belirlenen haritalama birimine önerilen bitki için gerekli gübre tavsiyesini yapabilecektir.

# **2.6. Haritalama birimi için atanan bitkiye ait zararlı, hastalık ve yabancı ot savaşımında kullanılabilecek aktif madde tavsiyesi**

Haritalama birimine en uygun bitkiler otomatik olarak programca atandıktan sonra seçilen bitkiye göre model bitkiye ait hastalık, zararlı ve yabancı otların savaşımında kullanılabilecek aktif madde tavsiyesinde (Öztürk, 1997) bulunabilmektedir.

Program yazımında Windows altında Microsoft Office programlarından Microsoft Office Excel 2003 kullanılmıştır 2003 kullanılmıştır. Burada akılda tutulması gereken önemli bir nokta Excel'in güvenlik ayarları düşük seviyeye indirilmeden makroların çalıştırılamayacağıdır. Bunun için Excel/araçlar/ makro/ güvenlik'ten güvenlik düzeyi "*Düşük*" olarak seçilmelidir.

# **3. PROGRAM KULLANIMI ve SONUÇLARI**

Program dosyası, C:\ diskinin altında TADEM klasörü oluşturularak içerisine kopyalanır. Yapılacak her bir proje için ayrı dosya oluşturulmalıdır. Bu program Tarım Bakanlığı ve Ankara Toprak Su Kaynakları Araştırma Enstitüsünce desteklenen Diyarbakır- Hevsel Bahçeleri bölgesinde yapılan arazi değerlendirme çalışmasında kullanılmış (Üstün ve ark., 2005) olup programda girdi verilerinin tümü bu yapılan arazi değerleme çalışmasından alınmıştır. Dosya ilk açıldığında giriş formu açılmaktadır (Şekil 2).

TOSATADEM-2005 modeli ikonlarla takip edilmektedir. Dosyanın giriş sayfasında veri girişi, raporlar ve yeni kayıt adı altında üç ikon içermektedir.

1 "VERİ GİRİŞİ" ikonu ile yeni veri girişi

2 "RAPORLAR" ikonu ile veri girişi bittikten sonra hesaplamalar ve raporlar,

3. "TÜM KAYITLARIN SİLİNMESİ" ikonu ile de yeni bir projenin uygulanması için gerekli işlemler yapılmaktadır.

Burada dikkat edilmesi gereken önemli bir husus kayıtlar silinmeden önce dosyanın bir kopyasının alınmasıdır.

Giriş sayfasında gübre tavsiyesi için ili kısmı ile projenin adı kısmı mutlaka doldurulmalıdır. Model Diyarbakır – Hevsel Bahçelerinde uygulandığı için, ili kısmına Diyarbakır, Projenin adı kısmına Hevsel yazılmıştır. Programa ilk defa veri giriliyorsa, "tüm kayıtların silinmesi" ikonuna tıklanır. Bu ikon ile daha önceki çalışmadan kalan veriler silinmiş olur. Ancak ek veri girilecek ise "VERİ GİRİŞİ" ikonu ile "VERİ GİRİŞİ FORMU" açılmalıdır (Şekil 3).

Şekil 3 deki "TOPRAK VERİLERİ" ikonuyla girilen toprak Şekil 4' de kesiti gösterilen "toprak verileri giriş sayfası'na örneklerin laboratuvar ve arazi çalışmalarının sonuçları kopyala/yapıştır veya tek tek klavye ile girilmelidir.

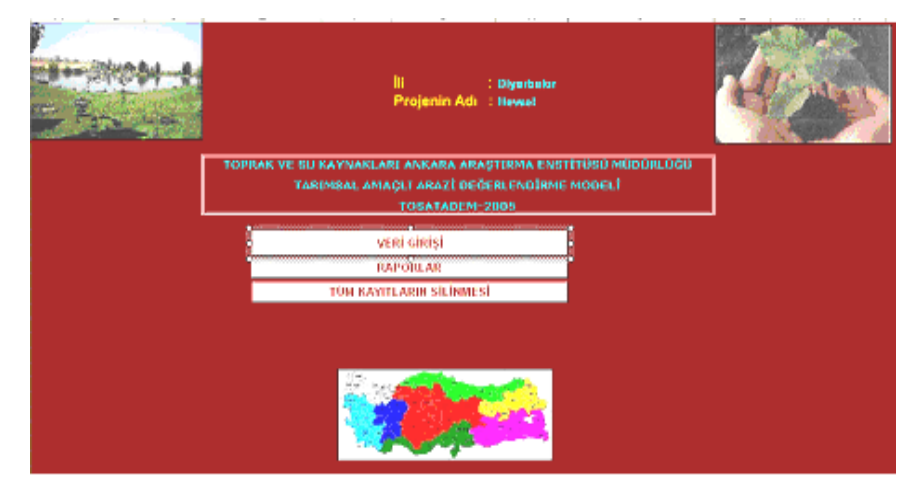

Şekil 2. TOSA-TADEM (2005) modeli program giriş formu

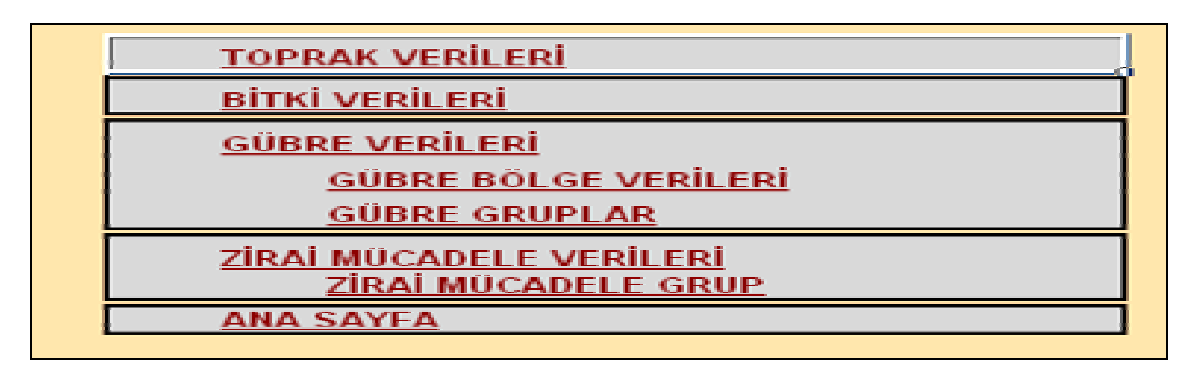

Şekil 3. Veri girişi formu

#### *Tarımsal Amaçlı Fiziksel Arazi Değerlendirme Çalışmalarında Bilgisayar Model Yaklaşımı (TOSATADEM-2005)*

| <u>İli</u><br>Projenin Adı<br>Bölge | Diyarbakır.<br><b>Hevsel</b> |        |           |      |                           |             |                             |         |              |      |  |
|-------------------------------------|------------------------------|--------|-----------|------|---------------------------|-------------|-----------------------------|---------|--------------|------|--|
| <b>VERİ GİRİŞİ</b>                  |                              |        |           |      |                           |             |                             |         |              |      |  |
| <b>Poligon Adı</b>                  | <b>Derinlik</b><br>cm        | Eğim   | <b>pH</b> | EC.  | Organik                   | Yar. Fosfor | Yar. Potasyum               | Kirec % | <b>Bunye</b> | Bor  |  |
|                                     |                              |        |           |      | <b>Madde</b>              |             |                             |         |              |      |  |
| $\blacksquare$                      |                              | F<br>H | П         | dS/m | $\%$<br>$\vert$ – $\vert$ | I.<br>kg/da | kg/da<br>$\mathbf{ \cdot }$ | H       | $ Bouycos $  | ppm  |  |
|                                     | 95                           | 2,00   | 7.76      | 0,56 | 2,09                      | 49.00       | 257,00                      | 11,00   | CL           | 0,50 |  |
|                                     | 95                           | 2.00   | 7,69      | 0.79 | 2.71                      | 65,00       | 249,00                      | 11,00   | CL           | 0.50 |  |
| 3                                   | 95                           | 2.00   | 7.84      | 0,92 | 1,07                      | 27,00       | 98,00                       | 11,00   | CL           | 0,50 |  |
|                                     | 72                           | 2.00   | 7,43      | 0,99 | 3,58                      | 91,00       | 221,00                      | 7.00    | LS           | 0,50 |  |

Şekil 4. Toprak Verileri Giriş Sayfası

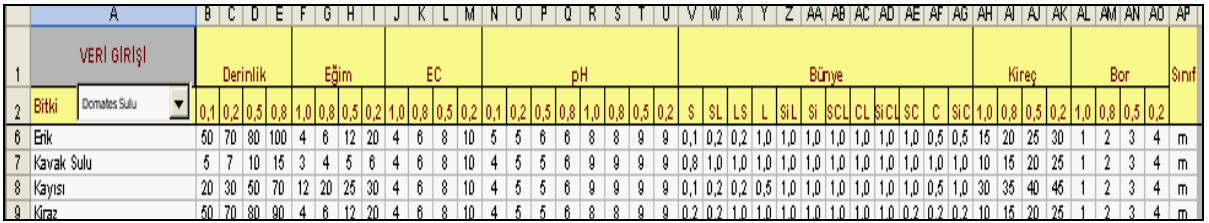

Şekil 5 Bitki Verileri Giriş Sayfası

| <b>BKOD</b> | <b>Ekilecek Bitki</b> |     |      |    |    |    |    |     |     |  |     |    |    |    |    | F0   F1   F2   F3   F4   F5   F6   F7   F8   F9   00   01   02   03   P0   P10   P20 |   | <b>P25</b> | <b>P30</b> |  |
|-------------|-----------------------|-----|------|----|----|----|----|-----|-----|--|-----|----|----|----|----|--------------------------------------------------------------------------------------|---|------------|------------|--|
| 4           | Bostan Sulu           | 9   | 8    |    | 6. | 5. | 4  | 3.  | - 2 |  | 10  | 9  | 8  |    | 10 | 8                                                                                    | 6 | 4          |            |  |
| 4           | Buğday Kuru           | 10. | 9    |    | 5  |    | 3. | - 3 |     |  | 9   | 8  |    | 6  | 9  |                                                                                      | 5 |            |            |  |
| 4           | Buğday Sulu           | 12. | - 11 | 10 | 8  | 6. | 4  |     |     |  | 16  | 15 | 14 |    |    | 9                                                                                    |   | 5          |            |  |
| 4           | Çeltik Sulu           | 11. | - 10 | 9  | 8  | -6 | 5. | 4   |     |  |     | 16 | 14 | 12 | 12 | 10                                                                                   | 8 | 6          |            |  |
| 4           | Mercimek Kuru         | 9   | 8    |    | Б. | ь  | 4  |     |     |  |     |    |    |    |    |                                                                                      |   |            |            |  |
|             | Mewye Sulu            |     |      |    |    |    |    |     |     |  | 10. |    |    |    |    |                                                                                      |   |            |            |  |

Şekil 6. Toprak Analiz sonuçlarına göre çeşitli bitkilere verilmesi gerekli azot (N kg/da), fosfor (P<sub>2</sub>O<sub>5</sub> kg/da) ve potasyum  $(K<sub>2</sub>O kg/da)$  gübreleri miktarları

Daha sonra Şekil 3' deki " BİTKİ VERİLERİ" ikonundan Şekil 5'de bulunan Bitki Verileri Giriş Sayfasına yöre koşullarına uygun veya muhtemel olan bitkilerin toprak istekleri girilir. Bitkilerin HB'lerine uygunluklarının belirlenmesi amacıyla eğim, bünye, derinlik, EC, pH, azot, fosfor, potasyum, bor ve kireç istekleri mevcut veya yapılan çalışmalardan belirlenmesi gerekmektedir.

Sınırlandırıcı toprak özelliği bitki yetiştirilmesine imkan vermiyor ise 0.1, toprak özelliği bitki yetiştirilmesine optimum imkan sağlıyorsa 1.0 değeri verilmektedir. 0.2, 0.5, 0.8 değerleri ise toprak özelliğinin sınırlandırıcı derecesine yetiştiricilik açısından kötüden iyiye göre değişmektedir. Bir HB bir veya birden fazla yetiştirilecek bitki için uygun olabilir. Birden fazla uygun olması durumunda Sınıf başlığı altında aynı özelliğe sahip bitkileri aynı arazi kullanım grubu (örneğin m:meyve gibi) içinde gösterilmelidir ve bu gruplara kullanıcı karar vermektedir.

Şekil 2'deki "GÜBRE VERİLERİ " ikonu ile Türkiye Gübre ve Gübreleme Rehberi (1988)'inde belirlenen bölgelere göre seçilen bitkinin yetiştirilebilmesi için haritalama birimine ait toprak analiz sonuçları dikkate alınarak verilmesi gerekli olan saf azot, fosfor ve potasyum miktarları sayfasına girilmektedir (Şekil 6). Tüm Türkiye için bu değerler modelin altında mevcuttur. Değişen değerler veya olmayan bitkiler için bu sayfada değişiklik yapılabilmektedir.

Toprak analizi sonuçlarına göre tespit edilen yarayışlı fosfor miktarları 0-1 kg/da arasında ise "F0", 1-2 kg/da arasında ise "F1", 2-3 kg/da arasında ise "F2", 3-4 kg/da arasında ise "F3", 4-5 kg/da arasında ise "F4", 5-6 kg/da arasında ise "F5", 6-7 kg/da arasında ise "F6", 7-8 kg/da arasında ise "F7", 8-9 kg/da arasında ise "F8", 9 kg/da' dan fazla ise "F9" nolu sütunlardaki değerler tavsiye için kullanılır. Aynı şekilde toprak analiz sonuçlarına göre organik madde miktarları % 0-1 arasında ise "O0", % 1-2 arasında ise "O1", % 2-3 arasında ise "O2", % 3' ten fazla ise "O3", toprak analiz sonuçlarına göre tespit edilen yarayışlı potasyum miktarı 0-10 kg/da arasında ise "P0", 10-20 kg/da arasında ise "P10", 20-25 kg/da arasında ise "P20", 25-30 kg/da arasında ise "P25", 30 kg/da' dan fazla ise "P30" sütunundaki değerler tavsiye için kullanılmaktadır.

Burada "BKOD" bölge kodu olup her bir

bölge için ayrı bir kod verilmiştir. Yeni bir gübre çalışması için bu tablonun altına ilave yapılabileceği gibi bu tabloda istenilen verilerde değiştirilebilir.

Şekil 3' deki "GÜBRE BÖLGE VERİLERİ" ikonu altında Türkiye gübreleme amaçlı olarak "9" bölgeye ayrılmıştır. Bu bölgelere hangi illerin girdiği Şekil 7' de kesit olarak verilmiştir.

|   |          | <b>BÖLGE</b>    |  |
|---|----------|-----------------|--|
|   | Bilecik  | MARMARA BÖLGESİ |  |
| 3 | Bursa    | MARMARA BÖLGESİ |  |
| 4 | İstanbul | MARMARA BÖLGESİ |  |
| E | بالمممما | MADMADA PÕLCERÍ |  |

Şekil 7. Türkiye Gübre Bölgeleri

Modelin başında il kısmı seçildiğinde bu ilin bağlı olduğu bölgeyi program otomatik olarak tespit etmektedir. O bölge koduna göre verilen bitkilerin gübre tavsiyesi yapılmaktadır. Yeni bir bölge veya şehir için bu tablonun altına ilave ya da değişiklik yapılabilir.

Şekil 3' deki "GÜBRE GRUPLARI" ikonu ile yörede yetiştirilen çalışması yapılmış bitkiler için gübre tavsiyesi yapılmaktadır. Aksi takdirde o bitki için Şekil 8' de kesiti verilen Bitki Grupları tablosunda girdiği grubun verileri kullanılarak gübre tavsiyesi yapılmaktadır (Örneğin armut bitkisi için Gübre ve Gübreleme Rehberinde Diyarbakır ili için özel bir çalışma olmadığından armut bitkisinin girdiği grup olan meyve için gübre tavsiyesi yapılmaktadır)

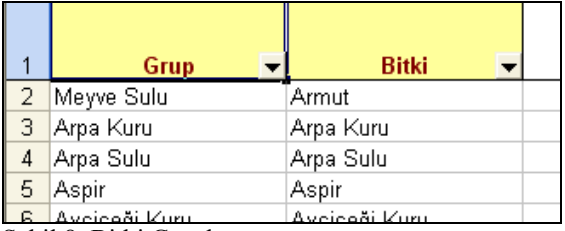

Şekil 8. Bitki Grupları

Şekil-2 'deki "ZİRAİ MÜCADELE VERİLERİ" ikonu ile her bir bitki için hastalık ve zararlılara karşı kullanılabilinecek aktif maddeler tablo halinde Şekil 9' da verilmiştir. Bu tablo istenildiği zaman güncelleştirilebilir veya yeni hastalık ve zararlı için aktif madde ilavesi yapılabilir.

Şekil 3' deki "ZİRAİ MÜCADELE GRUBU" zirai mücadelede hem bitki için özel hastalık ve zararlıların hem de girdiği grubun hastalık ve zararlıları için aktif madde önerisinde bulunmaktadır. Bunun için Şekil 10' da bitkilerin girdiği grupların tablosundan bir kesit verilmiştir.

Şekil 3' deki "ANA SAYFA" ikonu ile Şekil 2' deki Giriş formuna geçilmektedir. Burada Gübre ve Zirai mücadele verileri programın içerisinde sabittir. Ancak veriler değiştiğinde ya da yeni veri ilavesinde gübre ve zirai mücadele verilerine yeniden giriş yapılabilmektedir. Eğer buralarda değişiklik yapılmayacaksa sadece toprak verileri ile bitkinin toprak istekleri verileri girilerek program çalıştırılır.

Şekil 2' deki "RAPORLAR" ikonuyla Şekil 11'deki raporlar hesaplanarak raporlar formuna geçilir.

Raporlar formundaki "HER BİR HARİTALAMA BİRİMİ İÇİN TÜM BİTKİLERİN UYGUNLUK SINIFI" ikonu her bir haritalama birimi için tüm bitkilerin uygunluk değerleri ile uygunluk sınıfları Şekil 12' deki gibi toprakların bitkilere uygunluk değerleri rapor halinde alınmaktadır

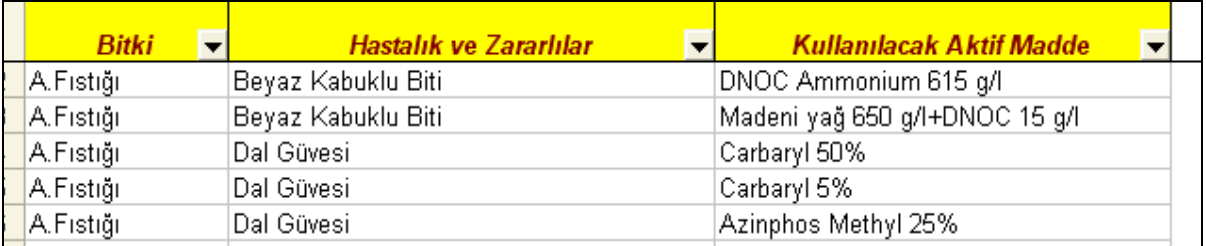

Şekil 9. Her bir bitki için hastalık ve zararlılara karşı kullanılabilecek aktif maddeler

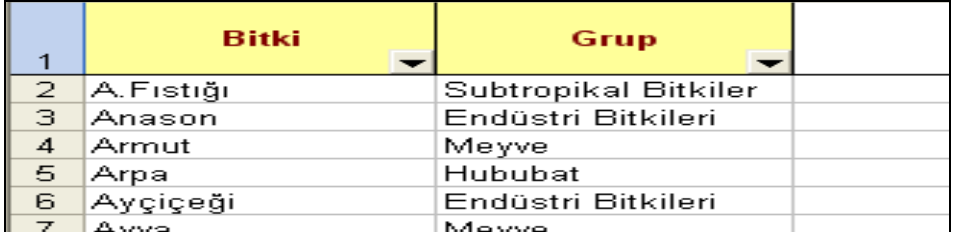

Şekil 10. Bitkilerin Grupları (Zirai Mücadele için)

| <b>KAPAT</b><br>HER BİR HARİTALAMA BİRİMİ İÇİN TÜM BİTKİLERİN UYGUNLUK SINIFI<br>HER BİR HARİTALAMA BİRİMİ İÇİN SEÇİLEN BİTKİLERİN UYGUNLUK SINIFI<br>HB'YE UYGUN BİTKİLER İÇİN GÜBRE TAVSİYESİ<br>SECİLEN BİTKİ İCİN GÜBRE TAVSİYESİ<br>SECİLEN BİTKİ İCİN ZİRAİ MÜCADELE<br>ALTERNATİF ARAZİ KULLANIM GRUPLARI |  |
|----------------------------------------------------------------------------------------------------|--|
|                                                                                                    |  |
|                                                                                                    |  |
|                                                                                                    |  |
|                                                                                                    |  |
|                                                                                                    |  |
|                                                                                                    |  |
|                                                                                                    |  |
|                                                                                                    |  |
|                                                                                                    |  |
| HER BİR HB İÇİN AKT GRUBU VE GÜBRE KODLARI                                                                                                    |  |
| <b>ANA SAYFA</b>                                                                                                    |  |

Şekil 11. Raporlar Formu

Raporlar formundaki " HER BİR HARİTALAMA BİRİMİ İÇİN SEÇİLEN BİTKİNİN UYGUNLUK SINIFI" ikonu ile seçilen bitkinin haritalama birimine uygunluğu rapor halinde Şekil 13' deki gibi alınmaktadır.

Raporlar formundaki "HB'YE UYGUN BİTKİLER İÇİN GÜBRE TAVSİYESİ" ikonu ile Şekil 14' de ile gösterilen sütundaki S1 uygunluk sınıfları için seçilen bitkiler için gübre tavsiyesi raporu verilmektedir.

Raporlar formunda "SEÇİLEN BİTKİ İÇİN GÜBRE TAVSİYESİ "ikonu ile seçilen bitki, S1 düzeyindeki uygunluk sınıfı için Şekil 15' de verildiği şekilde gübre tavsiyesi yapılabilmektedir.

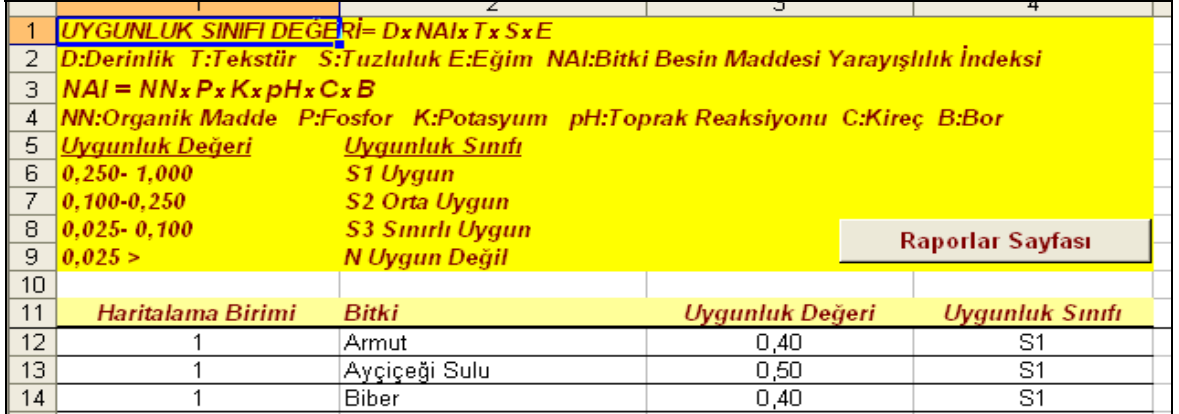

Şekil 12. Toprakların bitkilere uygunluk değerleri raporu

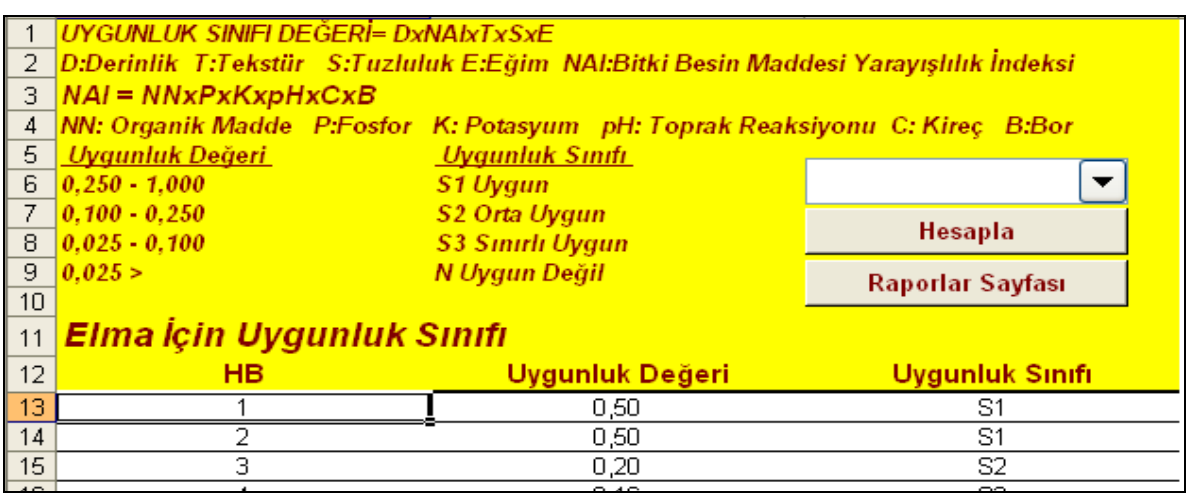

Şekil 13. Haritalama biriminin seçilen bitkiye uygunluk raporu

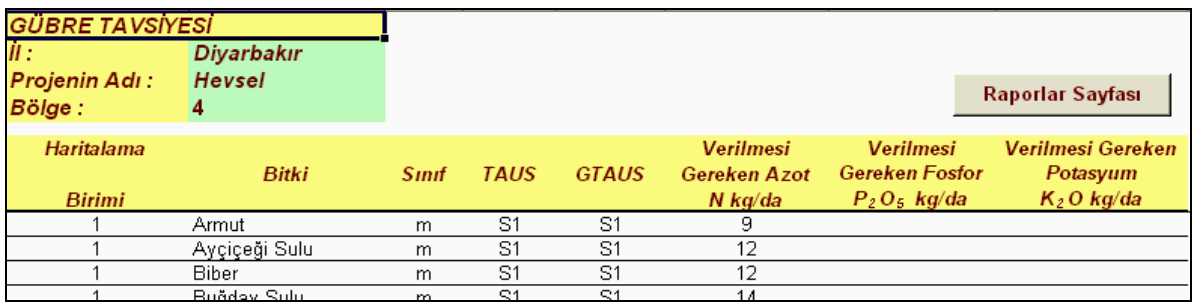

Şekil 14. HB'nin uygun bitkileri için gübre tavsiyesi raporu

Örneğin yukarıda Şekil 15' de 1, 2, 3, 9, 11,13,…. haritalama birimine hıyar bitkisi uygunluk sınıfı S1 düzeyde olduğundan bu HB'leri için verilmesi gerekli olan NPK hesaplanmıştır. Hıyar bitkisi için yörede özel bir çalışma olmadığından hıyar bitkisinin girdiği bitki grubu olan sebze sulu için gübre tavsiyesi yapılmıştır.

Raporlar formunda "SEÇİLEN BİTKİ İÇİN ZİRAİ MÜCADELE" ikonu Ayva bitkisi için hastalık ve zararlılar ile kullanılması gereken aktif maddelerin kesiti Şekil 16'da verilmiştir

Bu raporda yine ayva için ayva bitkisine özgü Monilya hastalık ve zararlısı için kullanılacak aktif maddeler verilirken aynı zamanda ayvanın girdiği grup olan meyve içinde "ağaç sarı kurdu, akar,…" gibi hastalık ve zararlılar ile bunlara uygulanacak aktif maddeler rapor halinde verilmektedir.

Raporlar formundaki "ALTERNATİF ARAZİ KULLANIM GRUBLARI" ikonu ile haritalama

birimleri için seçilen arazi kullanım türlerinin alternatif arazi kullanım grupları belirtilmiştir.

Bu raporda özelliklerine göre arazi kullanım türleri: 1- Sebze yetiştiriciliği (S), 2- Tarla Bitkileri (T), 3- Meyvecilik ve Kavak yetiştiriciliği (M) olarak sınıflandırılmıştır. Bu sınıflandırmadan sonra her bir HB'nin toprak özelliklerine göre program tarafından atanan arazi kullanım türleri gruplandırılarak alternatif arazi kullanım grupları oluşturulmuştur. Örneğin alternatif arazi kullanım gruplarından M4 kodu içerisinde, vişne, kayısı, kavak sulu, elma arazi kullanım türleri yer almaktadır.

Raporlar formundaki "HER BİR HB İÇİN AKT GRUPLARI VE GÜBRE KODU" ikonu ile her bir haritalama birimine atanan alternatif arazi kullanım grupları ile gübre kodları belirtilmiştir.

|                              |                                                                                                    | з    |      | 5                                                                                    | 6     |          | 8                | 9              | 10                                                                                                    | 11                        |
|------------------------------|----------------------------------------------------------------------------------------------------|------|------|--------------------------------------------------------------------------------------|-------|----------|------------------|----------------|----------------------------------------------------------------------------------------------------|---------------------------|
| <b>GÜBRE TAVSİYESİ</b><br>∣₩ | <b>Divarbakır</b>                                                                                                    |      |      |                                                                                      |       |          |                  |                |                                                                                                    |                           |
| Proje Adı                    | <b>Hevsel</b>                                                                                                    |      |      |                                                                                      |       |          |                  |                | Tavsiye                                                                                                    |                           |
| <b>Bölge</b>                 |                                                                                                    |      |      |                                                                                      |       |          |                  |                |                                                                                                    |                           |
|                              |                                                                                                    |      |      | Sebze Sulu İçin Gübre Tavsiyesi                                                      |       |          |                  |                | Raporlar Sayfası                                                                                                    |                           |
| HB.                          | 7,76                                                                                                    | EC   |      | Kireç   Organik Madde   Yar. Fosfor                                                  |       | Yar.     | Bor              | Verilmesi      | Verilmesi                                                                                                    | Verilmesi Gereken         |
|                              |                                                                                                    | dsim | 96   | 96                                                                                   | kalda | Potasyum | ppm              | Gereken Azot N | Gereken Fosfor                                                                                                    | Potasyum K <sub>2</sub> O |
|                              | 7.76                                                                                                    | 0.56 | 11.0 | 2.09                                                                                 | 49.0  | 257      | 0.5 <sub>1</sub> | 12             |                                                                                                    |                           |
|                              | 7.69                                                                                                    | 0.79 | 11.0 | 2.71                                                                                 | 65.0  | 249      | 0.5              | 12             |                                                                                                    |                           |
|                              | Fosfor Değerlerini<br>TSP (% 42) gübresi için 2,38 ile<br>DAP (% 18-46-0) gübresi için 2,17 ile<br>Azot Değerlerini<br>Amonyum Sülfat (% 21) gübresi için 5,0 ile<br>K. Amonyum Nitrat (% 26) gübresi için 4,0 ile<br>K.Amonyum Nitrat (%33) gübresi için 3,0 ile<br>Üre (% 46) gübresi için 2,2 ile çarpılacak<br>DAP (% 18-46-0) gübresi için 5,5 ile çarpılacak |      |      | aşağıdaki katsayıları kullanınız. Bu değerler dekara verilmesi gereken miktarlardır. |       |          |                  |                | Not: Yukanda saf madde olarak tavsiye edilen azot ve fosfor miktarlarını gübre olarak tarlaya verilmesi gereken miktarlara çevirmek için |                           |

Şekil 15. Seçilen bitkiler için S1 düzeyinde uygun HB' lerin gübre tavsiye raporu

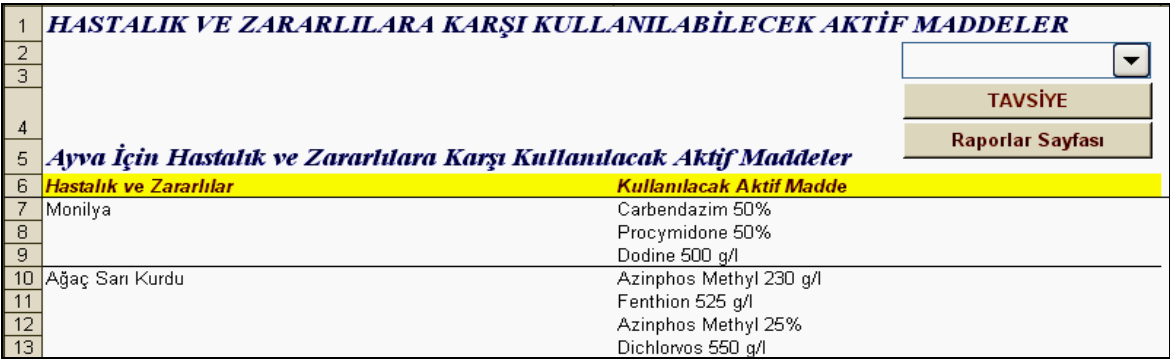

Şekil 16. Seçilen bitki için hastalık ve zararlılara karşı kullanılabilecek aktif maddeler raporu

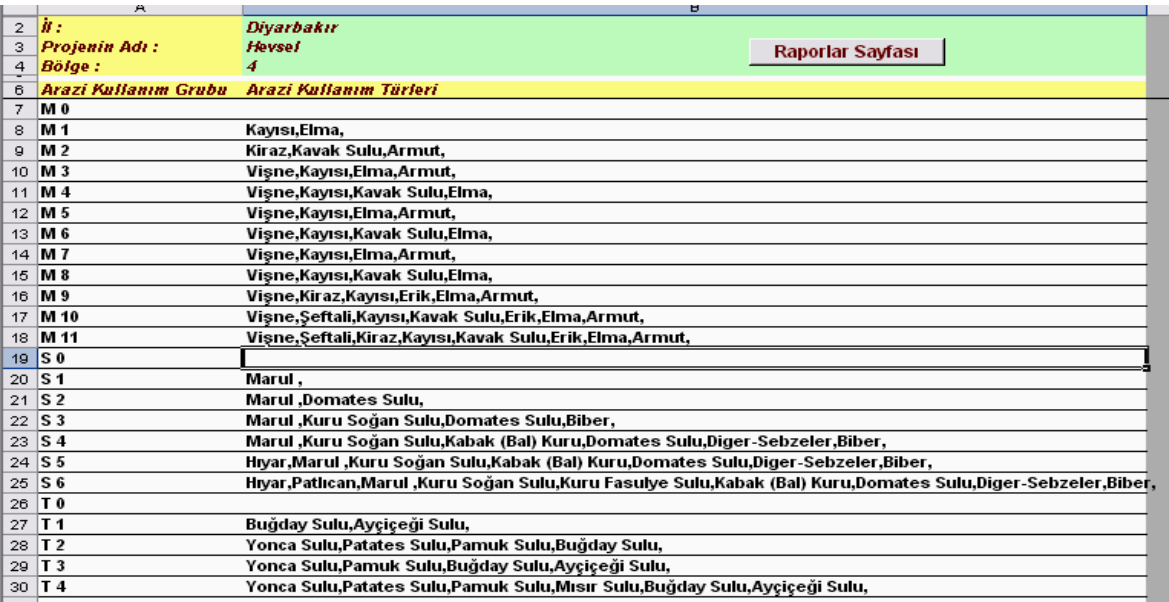

Şekil 17. Alternatif arazi kullanım grupları

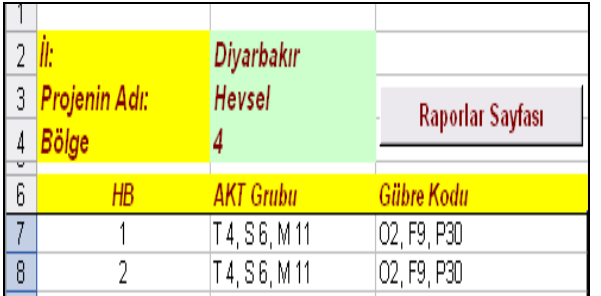

#### Şekil 18. Haritalama birimlerine düşen alternatif arazi kullanım grupları ile gübre kodları

Toprak örneklerinin alındığı yerlerin koordinatları alınmış ise her bir HB'nin harita üzerinde temsil ettiği alan GIS ortamında haritalanabilir ve veri tabanı oluşturulabilir. Bunun yanı sıra her bir HB yukarıdaki kodlar yazılmak suretiyle o HB'ne un uygun AKT ile gübre kodları da haritalar üzerinde gösterilebilir. Örneğin 1 nolu HB için T4 ile Yonca sulu, patates sulu, pamuk sulu, mısır sulu, buğday sulu, ayçiçeği sulu, S6 ile hıyar, patlıcan, marul, kuru soğan, kuru fasulye, kabak (bal), domates, diğer sebzeler, biber, M11 ile vişne, şeftali, kiraz, kaysı, kavak sulu, erik, elma, armut yetiştirilebileceği, O2, F9, P30 kodları ile Şekil 6'da her bir bitki için verilmesi gerekli saf azot, fosfor, ve potasyum miktarları bulunabilir. Ancak gübre önerilerinde bulunmak için toprak örnekleri her yıl analiz ettirilmesi gerekmektedir.

# **4. SONUÇ**

Program Windows altında Microsoft Office programlarından Microsoft Office Excel 2003' de hazırlanmıştır. Ayrıca programın kullanılması ileri düzeyde uzmanlık isteyen bilgisayar bilgisini gerektirmeyen ve kullanıcıyı pencere-menü sistemiyle kolaylıkla yönlendirebilmektedir.

Bu bilgisayar modelinin kullanıcılara özellikle parsel bazındaki ve daha geniş alanlara ait çalışmalarda arazi değerlendirmesi, gübre tavsiyesi ve zirai mücadele çalışmalarında yardımcı olabileceği düşünülmektedir. Topraklar onlarca fiziksel ve kimyasal özelliklere sahiptir. Model için ve çok fazla olmayan toprak parametrelerin seçilmesinde ise özellikle kullanıcıların gerek toprakların analiz ettirerek gerekse de mevcut bu verilere hızlı ulaşabilmesi

ve ayrıcada genellikle bitkilerin yetişmelerinde öncelikli olarak elde edilen veriler olması nedeniyle dikkate alınmıştır. Ayrıca zirai mücadele kısmı modelden bağımsız olarak çalıştırılabilmektedir. Model Windows altında Microsoft Excel kullanılarak yapıldığından veriler elektronik ortamda kopyala/yapıştır metodu ile çok hızlı bir şekilde kullanılabilmektedir. Gübre ve zirai mücadele kısmının verileri modelin içinde olduğundan tekrar tekrar girmeyi gerektirmemektedir. Ancak zamanla kullanıcılar tarafından güncelleştirilmesi yararlı olacaktır.

#### **5. KAYNAKLAR**

- Anonim. 1988. Türkiye Gübre ve Gübreleme Rehberi. Köy Hizmetleri Genel Müdürlüğü. Genel Yanın no 151, Teknik yayın no: T-59, Ankara
- Beecher H.G. 1991. Effect of saline water on rice yields and soil properties in the Murrumbidgee Valley.Aust. J. Exp. Agric. 31:819-823.
- Öztürk, S. 1997. Tarım İlaçları. 551 sayfa. İstanbul.
- Mongkolsawat, C., Thirangoon, P., Kuptawutinan, P. 2003. A Physical Evaluation of Land Suitability for Rice. A Methodological Study Using GIS. Computer Centre Khon kaen University Khon Kaen Thailand.
- Rossiter,D.,Bouma,J.,Bregt,A.K.1989. Land qualitiesin space and time.113-116.Procceding of a syposium organized by the ISSS at Wageningen, Netherlands.22-26 Agust;4 ref.
- Rosa, D., Mayol, F., Diaz-Pereira, E., Fernandez, M., Rosa, J. 2004. A Land Evaluation Decision Support System (MicroLEIS) for Agricultural Soil Protection with Special Referance to the Mediterranean. Environmental Modeling and Software. 19: 929-942.
- Sönmez, B. 2003. Türkiye çoraklık kontrol rehberi. T.C Tarım ve Köyişleri Bakanlığı Köy Hizmetleri Genel Müdürlüğü, Toptak ve Gübre Araştırma Enstitüsü. Teknik Yayın No: 33
- Supit, I., Hooijer, A.A., Van Dipen, C.A. 1994. System Description of the WOFOST 6.0 Crop Simulation Model Implemented in CGMS, Vol 1: Theory and Algorithms. Joint Research Centre, Commission of the European Communities, EUR 15956 EN. Luxemburg, 146 p.
- Şenol, S ve Tekeş, Y. 1995. Arazi Değerlendirme ve Arazi Kullanım Planlaması amacıyla Geliştirilmiş Bir Bilgisayar Modeli. İ. Akalan Toprak ve Çevre Sempozyumu, Ankara.
- Üstün, H., Özcan, H., Dengiz,O., Güntürk, A., Köşker, Y., Başkan, O. 2005. Toprak ve Su Kaynakları Ankara Araştırma Tarımsal Arazi Değerlendirme Modeli (Tosa-Tadem) İle Diyarbakır – Hevsel Bahçeleri Tarım Arazilerinin Alternatif Kullanımlarının Belirlenmesi. Tarım Bakanlığı Toprak ve Su Kaynakları Ankara Araştırma Enstitüsü raporu, Ankara.